# **The ICPC Contest Data Server (CDS)**

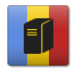

An ACM ICPC Tool

# **Introduction**

The Contest Data Server (CDS) is a software component designed to allow secure, authenticated HTTP connections to contest data residing on a contest network. It provides [REST](https://en.wikipedia.org/wiki/Representational_state_transfer) entry points for accessing a variety of contest-related services, allowing clients to access those services via standard HTTP requests.

The CDS provides authentication services using configuration data supplied by the Contest Administrator (CA). Authenticated users can be assigned *roles* by the CA; user access to specific services is governed by the role(s) assigned to them.

The set of services made available by the CDS is dependent on the facilities available on the contest network. Examples of services which the CDS knows how to support (assuming that the contest network provides the back-end data required and that the CA configures their use into the CDS) include

- an overview description of the contest (title, date, etc.)
- a Countdown Clock for the start of the contest
- the current contest time (time remaining in the contest)
- the contest configuration, as defined by any of several standard file types (contest.yaml, problemset.yaml, teams.tsv, etc.)
- the current backup copy of any specified team's home directory
- the event feed as provided by the Contest Control System (CCS)
- images for each team and for each team's University Logo
- "reaction videos" showing a team's web camera at the moment they received a run submission response from the judges
- the current contest scoreboard
- an RSS feed for the contest
- the set of files which a team submitted to the judges for a specific run

Many of these services are described in more detail in the following sections of this document; additional information regarding CDS services can be found on the CLI Wiki [CDS page](https://clics.ecs.baylor.edu/index.php/CDS).

Note: many of the data access functions provided by the CDS require the use of a compatible *Contest Control System* (CCS) for running the contest. See the *Competitive Learning Institute*'s [Contest Control](https://clics.ecs.baylor.edu/index.php/Contest_Control_System) [System specification](https://clics.ecs.baylor.edu/index.php/Contest_Control_System) for details. See the documentation for the CCS being used by your contest to determine whether it meets the CLI CCS specification.

# **Using the CDS**

### **Overview**

The CDS is a Java Enterprise Edition (JavaEE) web application; an instance of the CDS operates by being deployed into a JavaEE application server. The ICPCTools distribution of the CDS comes with the [IBM](https://developer.ibm.com/wasdev/websphere-liberty/) [WebSphere Application Server Liberty Profile](https://developer.ibm.com/wasdev/websphere-liberty/) (WAS/WLP) included in it; the entire CDS can be run using the embedded WLP system and no other external Application Server is needed.

Alternatively, the CDS can be deployed under other Application Servers such as [Apache Tomcat,](http://tomcat.apache.org/) [JBoss](http://jbossas.jboss.org/) (now [WildFly](http://wildfly.org/)), or [Jetty.](http://www.eclipse.org/jetty/) However, the mechanisms and requirements for deploying web applications to application servers differ between servers. This guide does not attempt to provide tutorial details for such alternative deployments; see the Appendices and the documentation for your particular application server for additional information.

### **Installing the CDS**

To install the CDS, download a copy of the latest version from the [ICPCTools web page](https://icpc.baylor.edu/icpctools/) and unzip it into any convenient directory. That's it!

### **Configuring the CDS**

The unzipped CDS contains a single folder named *wlp* ("WebSphere Liberty Profile"). Among the subfolders therein you will find both *bin* and *usr* folders. The *bin* folder contains commands (see below) which are used to start and control the WLP application server and the applications it contains (such as the CDS application). The *wlp/usr/servers/cds* folder holds the "WAR" file which contains the CDS executable code (under the *apps* folder), and also holds the *configuration files* which manage the CDS configuration.

The CDS is configured via a combination of two things: the JavaEE application server-specific configuration mechanism (for ports, virtual hosts, users, etc.), and XML configuration files for CDS settings (such as which Contest Control System (CCS) to connect to, user account passwords, etc.).

### **Configuring the WLP JavaEE Server**

The WebSphere Liberty Profile (JavaEE server) configuration is managed by a file named *server.xml* located in the application folder (e.g. *cds*) under the *usr/servers* folder. The *server.xml* file contains five important sections:

• a specification of the *HTTP and HTTPS ports* used by the server.

- The ports associated with HTTP and HTTPS requests can changed by editing the *<httpEndpoint>* entry in the *server.xml* file; the defaults are 8080 and 8443 respectively.
- a list of the *security roles* and *user names* associated with those roles.
	- The security roles and associated user names can likewise be edited (but be aware that some ICPCTools assume that certain users are associated with certain roles). See below for further information about user roles.
- the location of the *users.xml* file which defines the passwords for user accounts.
	- The passwords assigned to specified user names can be changed by editing the *users.xml* file.
- a [JNDI](https://en.wikipedia.org/wiki/Java_Naming_and_Directory_Interface) (Java Naming and Directory Interface) entry giving the path from which to load the CDS configuration details.
	- The *server.xml* configuration file must contain a single JNDI entry named "acmicpc.cds.config" that gives the path to load the CDS configuration. The CDS comes preconfigured with a JNDI entry pointing to the file *cdsConfig.xml* (see below).
- a list of *features* used by the JavaEE server (not normally changed by CDS users).

### **Configuring CDS User Roles**

The *server.xml* file by default defines four *security roles* and several *user names* occupying those roles, as follows:

| Role    | <b>User Names</b>            |
|---------|------------------------------|
| admin   | admin                        |
| blue    | blue                         |
| balloon | balloon, live                |
| public  | public, myicpc, presentation |

*Table 1. CDS Roles and User Names*

The preceding table defines the user names recognized by the authentication component of the CDS and specifies that the indicated user names occupy the corresponding "CDS roles"; the CDS verifies that authenticated users have the appropriate role before granting access to a specific CDS service. (The "blue" role name comes from the ICPC World Finals network configuration, where core components occupy a network segment called the "Blue Network"; the names "live", "myicpc", and "presentation" refer to groups or functions at the World Finals.)

The Contest Administrator can add, delete, or change the roles and/or the user names defined in the *server.xml* file — but as noted above, be aware that some ICPCTools rely on a user being part of a specific role.

### **Configuring CDS Services**

In addition to the general configuration items described above, the CDS must be made aware what specific services are available on the contest network as well as how it should access those services in order to expose them to clients. This configuration is done via an XML file named *cdsConfig.xml*, located in the *usr/servers/cds* folder. The *cdsConfig.xml* file contains a root element **<cds>** which in turn contains a separate "service-defining" XML element for each service which the CDS knows how to provide. All nested elements and attributes are optional except for the *contest location* attribute, and unknown elements or attributes are ignored. This allows you to easily rename or comment-out an element to add or remove a service.

A simple example of a *cdsConfig.xml* file is shown below.

```
<cds>
   <!-- specify the location of the folder holding the contest data package (used to find
config files, resources, etc.) -->
    <contest id="finals" location="C:\acmicpc\contestData" recordReactions="true">
      <!-- Configure communication with the CCS -->
      <ccs url="http://myccs" user="admin" password="adm1n"/>
   </contest>
</cds>
```
The above file specifies two "service elements": <contest>, with its (required) *location* attribute which points to the location of the Contest Data Package (see below), and <ccs>, whose attributes describe how to connect to the Contest Control System. (See below for further description of the attribute values in the sample file.)

#### **CDS Configuration Service Elements**

The CDS supports a variety of service-defining XML elements in the *cdsConfig.xml* file. The supported service-defining elements and their structure and functions are described below.

#### **<contest> Element**

```
<contest id="id" location="path" recordReactions="false"/>
```
The *id* attribute specifies the contest id to expose.

The *location* attribute specifies the full path to a *contest data package* (CDP) defining the organization of the contest (config files, logos, etc.). See the [CLI CDP specification](https://clics.ecs.baylor.edu/index.php/CDP) for details on how to organize a Contest Data Package. Note that *the <contest> element with a location attribute is required*; the CDS will not operate if it does not have a valid contest description in CDP format.

• recordReactions: an optional string ("true" or "false" [default]) instructing the CDS whether or not to record reaction videos and make them available through the contest API.

If the value of this attribute is "true", then clients will be able to access reaction videos (60-second snippets following the moment a team sent a submission to the judges). The value of the *recordReactions* attribute should only be set "true" if the *webcam* URL template has been set and team machines are actively streaming webcam video.

#### **<ccs> Element**

```
<ccs
    ur = "  user=""
      password=""
      eventFeed=""
      startTime=""
      submissionFiles="">
</ccs>
```
The optional <ccs> element is used to configure the CDS's access to the Contest Control System. The attributes associated with this element are as follows:

- url: the URL to a REST-based CCS
- user: the user account name to be used to log in to the CCS
- password: the password for the CCS user account
- eventFeed: (deprecated) the IP address and port at which the CDS should contact the CCS to obtain its event feed
- startTime: (deprecated) the URL at which the CDS should contact the CCS to obtain the scheduled start time of the contest. The return start time is expected to be in mSec since the start of the Unix epoch (i.e., since midnight January 1st, 1970)
- submissionFiles: (deprecated) the URL at which the CDS should contact the CCS to obtain the files corresponding to a specific team submission. The URL must be of the form <https://<host>/<path>?id={0}>(for example, "https://203.0.113.5/api/v0/submission\_files.php?id={0}"); the CDS will substitute the submission ID number (also called the "runID") in place of "{0}" prior to invoking the request on the CCS.

Note that if the <ccs> element is present then it has the effect of overriding the source of the event feed as specified in the <contest> element. That is, if the <ccs> element is present then the CDS will obtain its event feed from the CCS rather than from the CDP whose location is specified in the <contest> element. However, this does not affect any other data specified by the <contest> element; the CDS continues to obtain images, backups, etc. from the CDP location specified in the <contest> element even if the <ccs> element is present.

See the [CLI CDS wiki](https://clics.ecs.baylor.edu/index.php/CDS) for further details about the <ccs> element attributes.

```
<video
      desktop="http://..."
      desktopMode="lazy"
      webcam="http://..."
      webcamMode="eager">
</video>
```
The <video> element is used if your contest supports team desktop (screen) and/or webcam streaming, in which case the CDS can make these streams available to clients. Also, if the contest does support team webcam streaming, then the CDS can be instructed to record "reaction videos", which are 60 second snippets of webcam video started at the moment a team submits a run to be judged (which, assuming the automated judging result is returned to the team within 60 seconds, will have the effect of capturing the team's "reaction" when they receive the judgment).

The attributes associated with the <video> element are as follows:

• desktop: a template for the URL at which the CDS should access team desktop streams. The URL template may include the characters *{0}*, which will be replaced with the team id by the CDS.

For example, if each team machine was on a single /24 subnet (i.e., the first three octets of the team machine IP addresses were all the same) and further the last octet of each team machine's IP address was the team number, then a *desktop* attribute of the form *http://a.b.c.{0}:9090* would direct the CDS to access each team's desktop at port 9090 on the machine with IP address a.b.c.X, where 'X' was the team id (typically team number).

As another example, *webcam* URL templates of the form *http://host/{0}* or *http://host:{0}* would direct the CDS to access each team's webcam at a different web-based context root or port, respectively.

Note that the URL template mechanism works the same for the *desktop* and *webcam* attributes. In any case, it is the responsibility of the Contest Administrator to ensure that each team machine is actively outputting desktop video and/or webcam video streams at the specified URL. (See the Appendices for information on setting up video streaming for team machines.)

In order to support easy testing, the desktop attribute may also point to a local file instead of a URL, e.g. "c:/desktop\_sample.m2ts". Desktop and webcam files for testing should be roughly 1 min in length as they're streamed every 60s.

• desktopMode: an optional string ("lazy", "lazy close", or "eager") that tells the CDS how to access the desktop stream. "Lazy" will connect only when the first client requests the stream and disconnect when the last client drops. "Lazy close" will only connect when a client requests the stream but will stay connected afterward, thus allowing any subsequent clients to connect faster. "Eager" will connect immediately and stay connected even when there are no clients - using up lots of

resources, but allowing all clients to connect as fast as possible.

- webcam: a template for the URL at which the CDS should access team webcam streams. The URL template may include the characters *{0}*, which will be replaced with the team id by the CDS. See the desktop attribute for further details.
- webcamMode: an optional string ("lazy", "lazy close", or "eager") that tells the CDS how to access the webcam stream. See the desktopMode attribute for further details.

**<test> Element**

```
<test
      countdown=""
      startTime=""
      multiplier="">
</test>
```
The <test> element is used to enable test (*contest playback*) mode. When you enable test mode the CDS will attempt to play back a past contest based on the content of the specified *contest location* (see the <contest> element, above) — meaning, the CDS will provide responses to service requests as if the requested data came from the specified contest, at the time rate and sequence order in which they actually occurred in that contest. The attributes associated with this element are as follows:

- countdown: a string giving the number of seconds before the contest playback should start
- startTime: a specific start time, e.g. "2018-02-19T12:30:00.000-05"
- multiplier: a string giving a numeric multiplication factor for contest time; for example, "50.0" will playback a 5-hour (300-minute) contest in 6 minutes.

Only one of the countdown and startTime attributes can be set at a time! Several services normally require additional hardware or software to run; e.g. /video/desktop requires a team machine that's capturing and streaming desktop video. To avoid this requirement during a test (contest playback), the CDS allows you to put into the contest location (CDP) a *test* folder that contains some sample data. The following is a list of the sample files that are supported:

- reaction.m2ts
- submission.json
- backup.tar.gz

### **Starting the CDS**

The CDS distribution includes a folder *bin* (under the *wlp* folder) that contains a variety of scripts and other tools for performing CDS-related functions. Among these scripts are a Bourne shell script named *server*, and a corresponding Windows batch file named *server.bat*. These are the scripts that are used to start the WLP application server on the corresponding platform. (Note that this structure allows the same command, "*server*", to be used regardless of the platform.)

The "server" script requires one or more parameters telling the WLP application server what to do. In particular, the following table shows the most common commands for running the CDS on the WLP Application Server (the listed commands assume the user is in the *wlp* folder and are shown in their Linux form; replace the "/" characters with "\" on a Windows machine).

*Table 2. CDS Server Startup Commands*

| Command                 | <b>Effect</b>                                                                                                    |
|-------------------------|----------------------------------------------------------------------------------------------------|
| ./bin/server start cds  | Start the CDS in background mode (allows<br>running other commands from the same prompt,<br>but discards server console output) |
| ./bin/server stop cds   | Stop the CDS                                                                                                    |
| ./bin/server run cds    | Start the CDS in foreground mode (ties up the<br>console window, but allows display of server<br>output)                        |
| ./bin/server status cds | Displays the current status of the CDS                                                                                          |
| ./bin/server list       | List the servers which WLP knows about                                                                                          |

## **Accessing CDS Services**

Once the CDS is configured and started, it provides REST entry points (URLs) which clients can access to obtain services. The full form of a URL is always

```
<protocol>://<host>:<port>/<contextRoot>/<pathWithinApp>
```
The CDS defaults to using HTTP and HTTPS protocols at ports 8080 and 8443 respectively (although the port is configurable, as described earlier), and the default *contextRoot* for the CDS (that is, the place where the application server expects to find application pages) is "/", so a typical URL for accessing CDS services is *https://<host>:8443/<serviceName>*, where *<host>* is the IP address of (or a hostname which resoves to the IP address of) your CDS machine, and *<serviceName>* is the name of one of the services provided by the CDS.

For example, assuming the CDS is running on a machine with hostname "*cds*" under the application server's "/" context root (the default), a client could access the "overview" service by referencing the following URL:

https://cds/overview

Similarly, accessing

https://cds/images/team/3

would return the picture for team #3, and accessing

http://cds/video/camera/17

would connect to the video camera stream for team #17. (Note that all of the above examples presume that the corresponding service has been configured into the CDS, as described earlier.)

A complete list of the services provided by the CDS can be found on the [CLI CDS](https://clics.ecs.baylor.edu/index.php/CDS) Wiki page.

## **Appendix A: Setting up Video Streaming on Team machines**

In order for the CDS to be able to respond to video service requests (for example, access to team machine desktop or team webcams), two things must be done. First, the CDS must be configured to look for team desktop and/or webcam feeds (see the description of the  $\le$ video> service element in the *cdsConfig.xml* file, above). Second, the Contest Administrator must arrange for team machines to generate appropriate video streams on the URLs which are specified in the <video> service element.

Any mechanism can be used to generate the video streams on the team machines. At the World Finals, the free open-source package called *[VLC](http://www.videolan.org/vlc/index.html)* is used. Specifically, each team machine has VLC installed, and two instances of VLC are running on each team machine: one to generate the team desktop stream, and a second to generate the team webcam stream. The commands used to generate these streams are shown below.

Note that while this works at the World Finals, it is possible you will have to do some tweaking to get it to work in your environment. In particular, for example, the commands contain references to specific image resolutions. In addition, note that the commands are run using Linux "sudo" at the World Finals. That is, the actual command used is

```
exec /usr/bin/sudo -u camera -H vlc_command > /dev/null 2>&1 &
```
where *vlc\_command* represents the VLC command shown below.

In any case, the commands shown below will hopefully be enough to point you in the proper direction.

#### **Team WebCam Streaming**

The following single-line command is used at the World Finals to start a stream on port 8080 containing the team's web camera output:

vlc -I dummy -q v4l2:///dev/video0:width=1280:height=720:aspect-ratio="16:9" :input-slave=alsa://plughw:1,0 --sout '#transcode{venc=x264{keyint=15},vcodec=h264, vb=0,scale=0,fps=30,acodec=mpga,ab=128,channels=2}:http{mux=ts,dst=:8080}'

#### **Team Desktop Streaming**

The following VLC command is used at the World Finals to start a stream on port 9090 showing the team's screen:

```
vlc -I dummy -q screen:// --screen-fps=30 --sout
"#transcode{venc=x264{keyint=15},vcodec=h264,vb=0}:http{mux=ts,dst=:9090/}"
```
## **Appendix B: Deployment Under Other Application Servers**

The CDS distribution comes packaged with an embedded WebSphere Liberty Profile application server. The CDS application component of this distribution is contained in the file *CDS.war* in the *wlp/usr/servers/cds/apps* folder.

In principle it should be relatively easy to "port" the CDS to a different application server by installing the *CDS.war* file in the new application server according to that server's rules (along with configuring the new application server in ways analogous to the settings described earlier in this document — for example, specifying the location of the *cdsConfig* file to the new application server).

However, as of this writing we have not explicitly attempted such a port. We would be very interested in hearing about user experiences in porting the CDS to other application servers, especially common servers such as **Tomcat**, **Jetty**, or **JBoss/WildFly**.

If you have any experience in attempting such a port, please feel free to update us about it by sending mail to *icpctools-dev@ecs.csus.edu*.